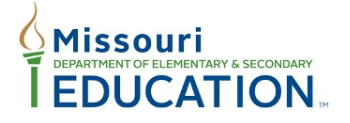

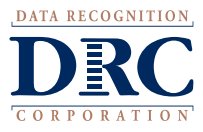

#### **MEMORANDUM**

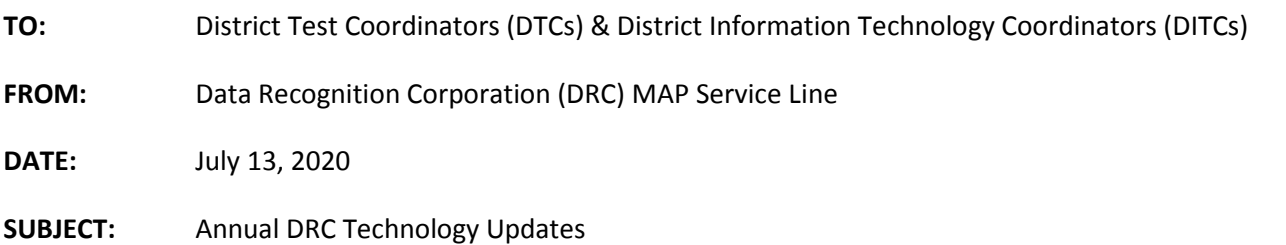

On the evening of Thursday, June 25, 2020, DRC released annual updates for the DRC INSIGHT Online Learning System which included related documentation, user guides, and installation links. This email provides an overview of the technology updates as well as requirements to prepare for the upcoming Missouri Assessment Program (MAP) 2020-2021 Grade-Level administrations.

#### **DRC INSIGHT Secure Application**

The DRC INSIGHT Secure Application is the secure web-browser testing interface installed on each testing device. **For the 2020-2021 administrations, you need to ensure that the application is installed or updated on every student testing device using version 11 prior to testing.** Installers for the DRC INSIGHT Secure Application can be found in the DRC Portal under My Applications > General Information > Technology Downloads.

If DRC INSIGHT Secure Application is already installed on a Mac or Windows device, you will be prompted for an update upon launch. If it is already installed on an iPad, the apps will update automatically if they are set to auto update in the COS.

For detailed information regarding the DRC INSIGHT Secure Application, please review the *Technology User Guide* located in the Portal under My Applications > General Information > Documents.

#### **DRC INSIGHT Network Connectivity**

All testing computers should have access to the internet and be able to access the DRC servers. Each testing program uses its own URLs to communicate from the DRC INSIGHT Software to the DRC Servers. You will need to allowlist (whitelist) the URLs shown below, in the content filtering systems or other proxy/firewall software that you use locally. **Note**: **The URLs bolded are new and need to be added to the allowed (whitelisted) URLs.** This information can also be found in the **System Requirements and Testing Information** section of the *Technology User Guide* located in the Portal under My Applications > General Information > Documents.

#### **Central Office Services (formerly known as Device Toolkit)**

Central Office Services (COS) is an application that allows you to install, configure, and manage your online testing environment from a central location. The complete COS application includes a number of functional components including the COS Service Device (COS-SD) Software for Content Management and Content Hosting. **With the June 25, 2020 release, the COS application will be updated to improve usability and accessibility as well as including all the steps for creating a New COS configuration in one window. These changes have no impact on the pre-existing configurations and testing devices within the site.**

**In order to administer the online tests in the upcoming school year, ensure your sites are using the Central Office Services (COS) software. The COS installation steps have changed from the previous year.** To install the COS-SD Software (version 4.X), log into the Portal and select My Applications > General Information > Technology Downloads and click the Central Office Services (COS) Installer icons for the relevant platform(s).

Detailed information for how to configure, install, manage, and troubleshoot the COS-Service Device, please review the *Technology User Guide* located in the Portal under My Applications > General Information > Documents.

## **System Requirements - COS Service Device CPU Benchmark Ratings**

DRC recently enhanced and simplified the processor specifications for COS Service Devices and for testing devices. DRC now expresses the specifications in terms of a Central Processing Unit (CPU) benchmark rating that assesses overall processor performance. Prior to this the CPU specifications listed a single Intel processor with a comment of "or equivalent" without any context of that processor's performance. So, it was very difficult to determine what was equivalent.

The CPU benchmark ratings used for the CPU specifications are created by an independent third party, PassMark Software, that uses special software to test and gauge CPU performance benchmarks in a standardized way. The resulting ratings make it easier to understand differences in CPU performance and to set device processing standards.

**It is important to note that the device specifications for test devices and COS Service Devices have not changed or increased through the use of CPU benchmark rating.** The processors used in 2019-2020 System Requirements were used to determine the CPU benchmark ratings in this document. DRC has not changed the system specification for either the testing devices or the COS Service Devices in the 2020-2021 academic year. You do not need to purchase new hardware to meet the specifications.

## **DRC INSIGHT Portal**

To assist you with management of the assessments, your DRC Portal user account will be updated with the current administration once available. You will see the updated administration in the drop-down menus within the application. If there are accounts in your district that need to be updated or **inactivated** in the Portal for the upcoming year, it is the responsibility of the District Test Coordinator to make these changes. For details in managing user accounts, please reference the *Portal User Management User Guide* located in the Portal under My Applications > General Information > Documents.

## **Additional Resources**

In advance of administering any MAP Grade-Level online tests, you will need to review these resources.

- After the release, a **new** *COS Online Help* will be available for use and reference. The *COS Online Help* contains several topics describing how to use COS. It will be linked and available in the *Technology User Guide* found in the Portal under My Applications > General Information > Documents.
- Review the *Technology Readiness Checklist* located in the Portal under My Applications > General Information > Documents. This document provides Technology Coordinators a timeline and activities to prepare the technology for administering the online test.
- Review the *Supported System Requirements* located in the Portal under My Applications > General Information > Documents.
- Attend or watch a recording of the *District Technology Information Coordinator Training Webinar.* Live webinar trainings will be hosted Tuesday, July 28, 2020, and Thursday, July 30, 2020. A recorded version of the training will be available on August  $3^{rd}$  on the Portal under My Applications > General Information > Documents.

## **Registration for Web-Based Training**

District Information Technology Coordinators must register in advance for a training session by selecting one of the links provided below. After registering, you will receive a confirmation email containing information about joining the webinar.

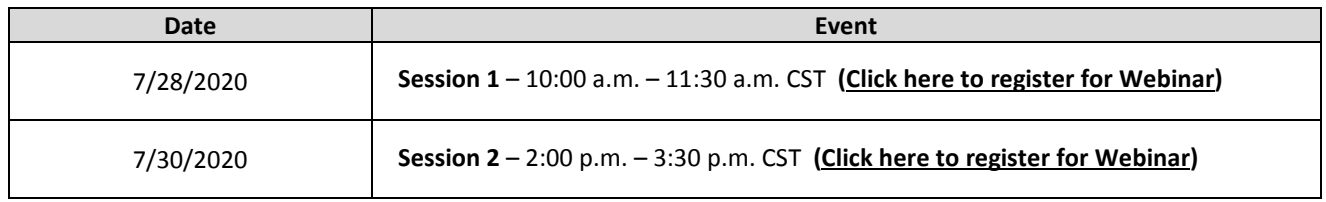

Meeting information provided in the table below:

• If your district is transitioning to Windows 10 devices, please read the instructions in the *Technology User Guide* on how to disable the Game Bar prior to testing with DRC INSIGHT. The *Technology User Guide* can be found in the Portal under My Applications > General Information > Documents.

# **Questions**

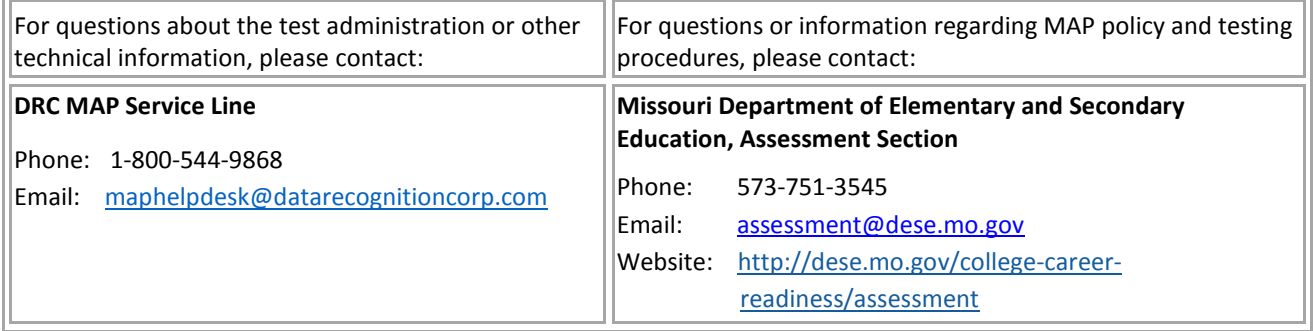